## **Luistelupeli (vakionopeus)**

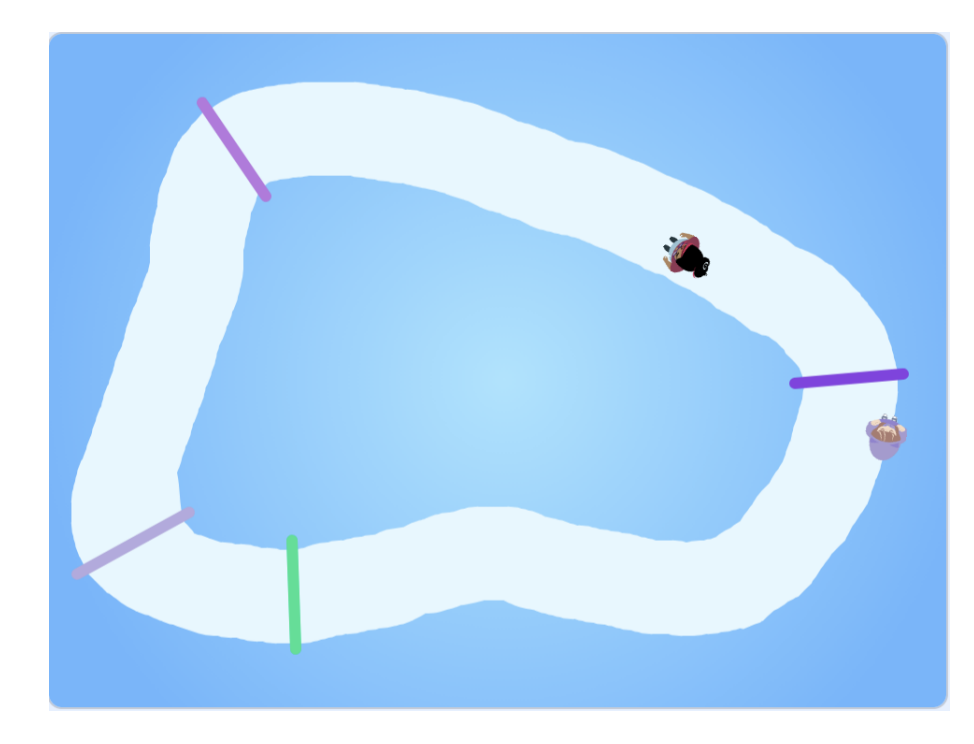

Pelissä luistellaan kilpaa kaveria vastaan. Varo kuitenkin joutumasta hankeen, sillä hankeen luistellut joutuu aloittamaan alusta. Tässä versiossa pelaajien nopeus on vakio, eli pelissä ei voi kiihdyttää eikä jarruttaa. [Mallipeli](https://scratch.mit.edu/projects/914947828/) [Luistelupeli \(helpotettu\),](https://scratch.mit.edu/projects/914947828/) tekijänä Cherubi-chan

## $\square$  Piirrä grafiikat

- □ Piirrä (yksi!) pelihahmo. Pelihahmo kannattaa piirtää ylhäältä nähtynä siten, että sen liikkumissuunta on oikealle.
- □ Piirrä rata, jota pitkin pelaajat liikkuvat. Tausta voi olla monivärinen, mutta valitse radan väriksi vain yksi väri, joka ei ole musta tai valkoinen. Väri on tärkeä, koska haluamme myöhemmin tarkistaa värin avulla, että pelaaja varmasti pysyy radalla.
	- □ Vinkki: Väritä ensin tausta. Valitse sen jälkeen piirtotyökaluksi pensseli. Muuta pensselin kooksi 100, jotta radasta tulee tarpeeksi leveä.
	- $\Box$  Vinkki radan muodosta: Piirrä taustaan karkeasti ympyrämäinen rata, jossa alku- ja loppupiste ovat siis samat. Rataan voi tehdä myös kaarteita ja teräviä mutkia, mutta ole varovainen, ettei pelaaja voi oikoa radalla.
- $\square$  Toteuta pelaajan liikkuminen
- $\Box$  Piirrä rataan lähtöviiva (joka tulee olemaan myös maaliviiva). Valitse tähän jokin väri, jota pelissä ei vielä ole.
	- $\Box$  Vinkki: Ala tee viivasta niin paksua, että pelaaja ei sen kohdalla koskettaisi radan väriin, mutta älä myöskään niin ohutta ettet voi myöhemmin hiirellä valita kuvasta viivan väriä. Viivan leveys 10-15 voi olla hyvä.
- $\square$  Aseta pelaaja pelin alussa lähtöviivan taakse mene sijaintiin x: y: -komennolla.
- $\square$  Käännä pelaaja osoittamaan oikeaan suuntaan (esiintymislavan alla klikkaa suunnan numeroa, käännä ilmestyvä nuoli oikeaan suuntaan ja katso mikä suunnan numero tällöin on) ja anna pelaajalle komento pelin aluksi osoittaa tähän suuntaan.
- $\square$  Luo ikuinen -silmukka, jossa pelaaja liikkuu koko ajan vaikkapa 3 askelta.
- □ Jos pelaaja painaa nuolinäppäintä oikealle, käännä hahmoa oikealle.
- $\Box$  Tee vastaavasti kääntyminen vasemmalle.
- $\square$  Testaa peliä ja, jos radalla pysyminen on liian vaikeaa, niin voi olla parempi pienentää kääntymisen numeroita. 15 astetta on melko äkkinäinen ja suuri käännös.
- $\square$  Toteuta pelaajan palauttaminen alkuun, kun pelaaja luistelee pois radalta
	- □ Testaa ikuisessa silmukassa vielä myös, että jos hahmo ei kosketa radan väriä.
		- $\Box$  Vinkki: Oikean värin saat klikkaamalla komennon väripalleroa, valitsemalla värien alta pipetti-työkalun ja sen jälkeen klikkaamalla pelialueelta radan väriä.
	- $\square$  Kopioi testin sisään pelin alusta ne kaksi komentoa, joilla pelaaja

saatiin alkupaikkaan ja osoittamaan oikeaan suuntaan.

## $\Box$  Toteuta pelin päättyminen

- $\square$  Piirrä radalle erivärisiä tarkastusviivoja, joiden perusteella tiedetään pelaajan kiertäneen koko radan. Tee nämä viivat kuten aiemmin tehtiin lähtöviiva, mutta jokaisen viivan pitää nyt olla eri värinen kuin muut viivat.
- □ Ota uusi Kun klikataan lippua -palikka.
- $\square$  Tämän palikan alla odota kunnes pelaaja koskettaa sitä väriä millä ensimmäinen vastaantuleva tarkastusviiva on tehty (ei lähtöviiva). Valitse oikea väri painamalla komennon väripainiketta, valitse pipetti ja klikkaa oikea väri esiintymislavalta.
- $\square$  Tämän jälkeen odota kunnes pelaaja koskettaa toisen tarkastusviivan väriä.
- $\square$  Lisää tarkastuksia niin monta, että lopulta tarkastetaan myös maaliviivan väri. Tällöin tiedetään pelaajan päässeen radan ympäri.
- $\square$  Jotta saat peliin useampia kierroksia, laita odotus-komentojen ympärille toista 10 kertaa -silmukka ja valitse sopiva toistojen  $m\ddot{a}\ddot{a}$ rä
- $\square$  Kun pelaaja on maalissa (toiston jälkeen), laita peli päättymään haluamallasi tavalla. Pelihahmo voi esimerkiksi sanoa jotain tai tausta voi vaihtua.
- $\Box$  Testaa, että peli toimii.
	- □ Vinkki: Testiä varten kannattaa pienentää toistojen määrää.
	- $\square$  Vinkki: Jos peli ei tunnista maaliin pääsyä, voit valita tarkastusviivojen värit vielä uudelleen ja huolellisesti klikata aina kunkin viivan keskikohtaa. Viivan väri on laidalla hieman erilainen. Voit myös laittaa

kunkin odotuksen jälkeen sano -komennon eri tekstillä. Näin voit testata mikä värin tunnistuksista ei toimi. Kun saat pelin toimimaan voit sitten poistaa nämä testi-sano-viestit. Tarvittaessa voit myös leventää tarkastusviivoja.

- $\square$  Luo toisen pelaajan ohjaama hahmo monistamalla ensimmäinen hahmo (klikkaa hahmoa hiiren oikealla painikkeella).
- $\Box$  Tee uuteen hahmoon tarvittavat muutokset
	- $\Box$  Muuta toisen pelaajan värejä tai ulkonäköä Asusteet-välilehdellä.
	- $\Box$  Siirrä toinen pelaaja aloittamaan toisesta kohdasta. (Siirrä hahmo hiirellä ja korvaa mene sijaintiin x: y: -komento uudella vastaavalla, jossa on uudet numerot, tai korjaa aiemman komennon numerot.)
	- $\square$  Korjaa myös sen sijainnin numerot, johon pelaaja palautetaan, jos se on poistunut radalta.
	- $\square$  Vaihda toisen pelaajan ohjaamiseen käytetyt näppäimet. (Nuolinäppäimien usein käytetty vastine on wasd-kirjaimet.)
	- $\square$  Tee muut mahdollisesti tarvittavat muutokset kuten erillinen lopetustausta.
- □ Vapaaehtoinen: Peli päättyy, kun ensimmäinen pelaaja pääsee maaliin
	- $\Box$  Tehdään seuraava koodi ensin pelaajalle 1, eli valitse sen koodit näkyviin.
	- $\square$  Laita maaliin tullessa ennen puhekuplaa lähetä -komento ja kirjoita siihen uusi viesti "pysäytä peli".
- $\Box$  Kun hahmo vastaanottaa viestin "pysäytä peli", laita se pysäyttämään hahmon muut koodit.
- $\square$  Tee samat toiselle pelaajalle.
- $\square$  Halutessasi voit pysäytyskomennon jälkeen laittaa vielä jotain animaatiota, kuten vaikka ikuisen pienen piruetin liiku 1 askelta ja käänny 5 astetta komennoilla.

## **Laajennusideoita**

- Laita luistimet jättämään jälki jäähän
- Mahdollisuus valita, montako kierrosta kisassa luistellaan
- Kierros kierrokselta nopeutuvat pelaajat
- Radalta poistuminen hidastamaan vauhtia alkuun viemisen sijaan